# Inhalt

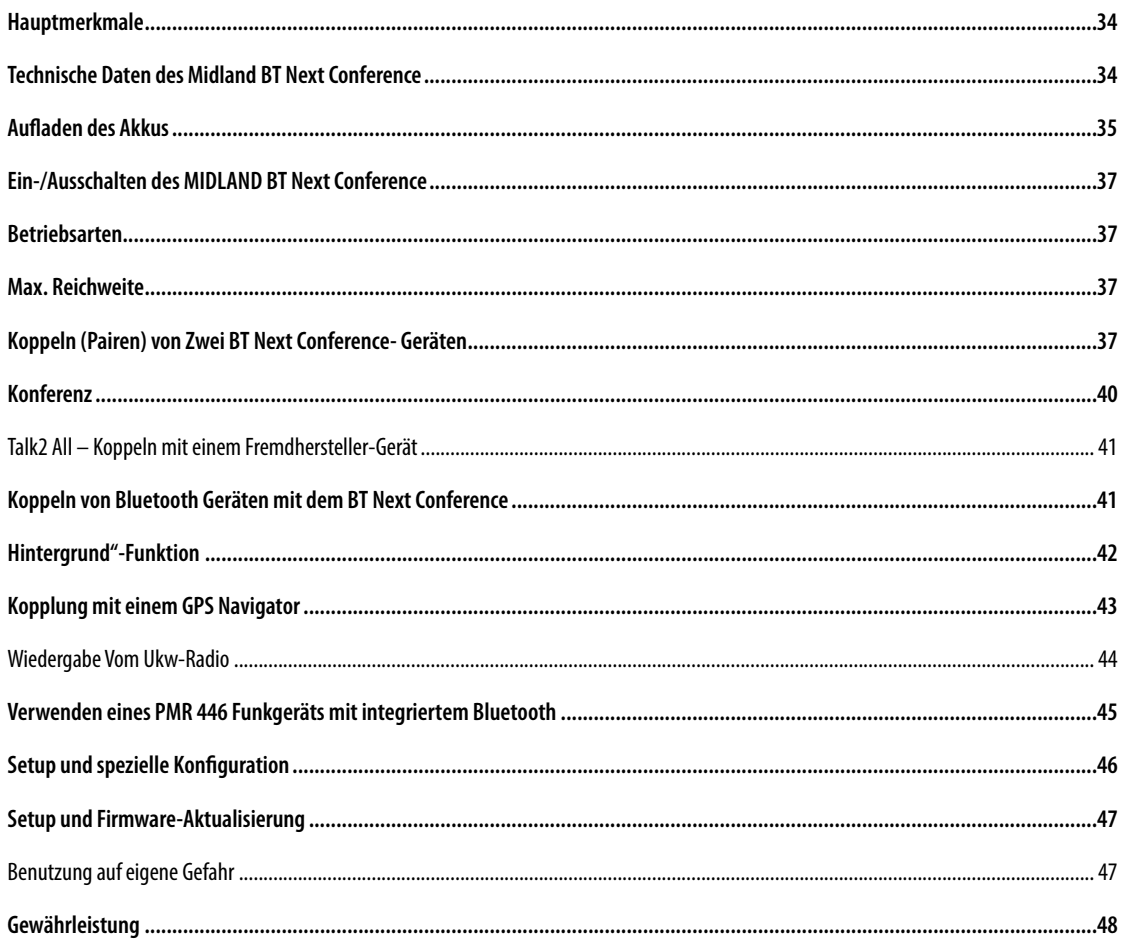

# **MIDLAND BTNEXT CONFERENCE**

# **Multi-Rider Intercom-System**

*Beim BT Next Conference handelt es sich um eine sehr kompakte und aerodynamische Gegensprech-Kommunikationssystemlösung für Motorradfahrer. Alle wichtigen Funktionen sind dank der drei großen Tasten auf der Vorderseite des Gerätes einfach zu bedienen.* 

Das BT Next Conference wird mit einer Befestigungsplatte und Klebeband oder einer angeschraubten Klemmhalterung am Helm fixiert. Dank seines Audiokits mit ultraflachen *Lautsprechern können Sie während der Fahrt hochwertige Stereo-Musik genießen.*

# **Hauptmerkmale**

- › Reichweite der Gegensprechanlage (Intercom) bis zu 1,6 km.
- › Konferenz mit bis zu 4 Personen
- > Verbindungsmöglichkeit für bis zu 6 Personen im "Eins zu Eins" Intercom
- › Talk2All Funktion zum Verbinden mit Freisprecheinrichtungen verschiedener **Hersteller**
- › Stereo UKW-Radio mit RDS
- › Anschluss eines Mobiltelefons, um Anrufe anzunehmen und zu tätigen, sowie für die Wiedergabe von Stereo-Musik
- › Kopplung von 2 Telefonen möglich
- › Anschluss eines GPS-Navigationsgeräts zur Übertragung von Navigationsanweisungen
- › Anschluss eines PMR466 Funkgeräts mit eingebauter oder externer Bluetooth-Verbindung
- › AUX-Kabelanschluss für MP3-Player oder PMR446 Funkgeräte
- › Setup und Firmware-Update über USB-Verbindung mit einem PC

### **Das Midland BT Next Conference ist in zwei Versionen erhältlich:**

- › BT Next Conference Einzel-Intercom Set mit nur einem Gerät
- › BT Next Conference Twin-Intercom Set mit zwei Geräten

#### **Je nach gekauftem Modell enthält die Packung folgenden Inhalt:**

- › BT Next Conference Einzel-Intercom Set
- › 1 BT Next Conference Bluetooth Headset
- › 1 Audiokit mit zwei Stereo-Lautsprechern, Schwanenhalsmikrofon und Kabelmikrofon
- › 1 Befestigungsplatte mit zweiseitigem Klebeband zur Befestigung des BT Next am Helm
- › 1 Klemmhalterung zur Befestigung der Einheit am Helm
- › 1 Stereo-Audiokabel zum Anschluss eines iPods oder MP3-Players
- › 1 Steckerladegerät mit Mini USB-Stecker
- › Mikrofon-Schaumstoffabdeckung zur Unterdrückung von Windgeräuschen, Inbusschlüssel und Klettverschluss für die Montage

#### **BT Next Conference Twin- Intercom Set**

- › 2 BT Next Conference Geräte Sets
- › 2 Audiokits mit zwei Stereo-Lautsprechern, Schwanenhalsmikrofonen und Kabelmikrofonen
- › 2 Befestigungsplatten mit zweiseitigem Klebeband zur Befestigung der Einheiten am Helm
- › 2 Klemmhalterungen zur Befestigung der Einheiten am Helm
- 2 Stereo-Audiokabel zum Anschluss eines iPods oder MP3-Players
- › 1 Steckerladegerät mit 2 Mini-USB Steckern
- › Mikrofon-Schaumstoffabdeckung zur Unterdrückung von Windgeräuschen, Inbusschlüssel und Klettverschluss für die Montage

*Die Gerätesets im TWIN-Kit sind bereits gekoppelt (gepairt) und können daher sofort als Motorrad-Intercom (Gegensprech- Modus) benutzt werden.*

# **Technische Daten des Midland BT Next Conference**

#### **Allgemein:**

- › Bluetooth Vers. 3.0 Stereo (Headset/Freisprechen/A2DP-Protokoll)
- › Das AGC System regelt automatisch die Lautstärke in Abhängigkeit von den Umgebungs- und Fahrgeräuschen
- › Sprachgesteuerte (VOX) oder manuelle Intercom-Aktivierung
- › Manuelle Steuerung zum Aktivieren von: Telefon, Intercom (Gegensprechanlage) und Kabelverbindung
- › UKW-Stereo-Radio mit RDS
- › Vollständig Regenwasserdicht
- › Lithium-Akku mit 12 Stunden Sprechzeit
- › Ladezeit: ca. 6 Stunden

Bluetooth-Verbindungen:

› Zwei BT Next Conference für Fahrer zu Sozius oder Bike - zu - Bike Intercom Sprechverbindung mit einer maximalen Reichweite bis zu 1,6 km.

*ACHTUNG: Sie können bis zu 1,6 km Intercom-Reichweite erreichen, wenn die Antenne ausgeklappt wurde und wenn Sie sich in einem offenen Bereich ohne Hindernisse und Funkstörungen befinden (die Fahrer müssen immer in Sicht sein).*

**34** *- Midland BT Next* 

#### **Bluetooth-Geräte:**

- › Mobiltelefon mit MP3-Player-Stereo (A2DP-Protokoll), GPS (Garmin Zumo und TomTom Rider 1 und 2)
- › PMR446-Funkgerät (mit eingebauter oder externer Bluetooth-Verbindung) für Motorrad zu Motorrad-Gruppenkommunikation

### **Kabelverbindungen:**

- › Für Stereo-Audioeingang (iPod/MP3-Player)
- › Für PMR446-Funkgerät (mit optionalem Kabel)

*Achtung: Das Midland BT Next Conference ist regen- und wasserfest konzipiert. Stellen Sie aber dennoch sicher, dass bei Regen die Gummischutzkappen die Anschlüsse vollständig abdecken.*

# **Aufladen des Akkus**

*Achtung: Vergewissern Sie sich, dass das Gerät voll aufgeladen wurde. Bitte laden Sie das Gerät vor der ersten Benutzung für mindestens 8 Stunden auf.* 

Zum Laden das Steckerladegerät in die Ladebuchse stecken (nehmen Sie die Gummischutzkappe ab, um der Stecker einzustecken).

Die rote LED am Gerät fängt an zu blinken, sobald der Ladevorgang startet.

Laden Sie das Headset, bis die rote LED aufhört zu blinken oder die blaue LED aufleuchtet.

Wenn der Ladevorgang abgeschlossen ist (die rote LED blinkt nicht mehr), ziehen Sie den Ladestecker vom Headset ab.

Normalerweise dauert beim ersten Mal das volle Aufladen 6 Stunden.

*Achtung: Jedes Mal, wenn der Mini-USB-Ladestecker eingesteckt (oder abgezogen) wurde, wird das Gerät gleichzeitig automatisch ausgeschaltet. Um das Gerät während des Ladevorgangs weiter zu benutzen, müssen Sie es daher nach dem Einstecken des Ladesteckers noch einmal einschalten.*

# **Beschreibung des Geräts und Montagehalterung**

Das BT Next Conference verfügt auf der Vorderseite über fünf Tasten. Die drei großen Haupttasten sind Multi-Funktionstasten: "Weiter" (links), die "mittlere" Taste und "Zurück" (rechts). Die beiden kleinen runden Tasten sind die Lautstär $k$ estärketasten  $+$  und -

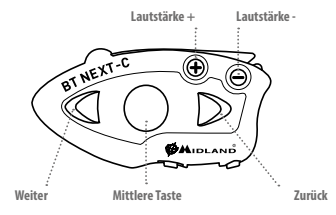

# **Beschreibung der Kabelverbindung**

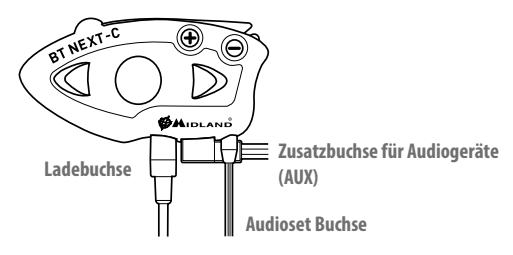

- › **Ladebuchse:** hier kann das Gerät mit einem Standard Mini-USBNetzteil geladen werden
- › **Audioset Buchse:** hier können Sie ein Audioset anschließen (Stereo-Headset und Mikrofon)
- › **Zusatzbuchse für Audiogeräte (AUX) 2,5mm:** hier können Sie eine Audioquelle, wie z. B. einen Stereo iPod/MP3-Player oder PMR446 Funkgerät anschließen

Zusätzlich besitzt das BT Next Conference oben eine ausklappbare Antenne für maximale Reichweite.

Drücken Sie die Antenne zum Ausklappen sanft nach hinten. Sie klappt anschließend automatisch aus.

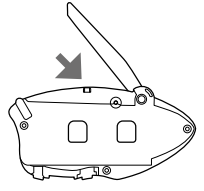

Drücken Sie zum Einklappen der Antenne diese nur nach unten und bewegen Sie sie wieder in die verriegelte Position.

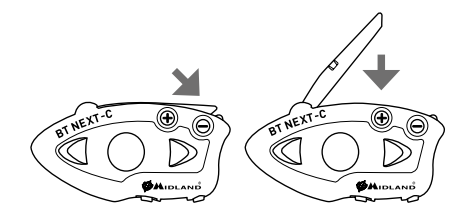

#### **Beschreibung des Audiokits**

Das Audiosystem beinhaltet zwei ultrafache Stereo-Lautsprecher und zwei austauschbare Mikrofone, die jeweils mit Halterung und Kabelverbindung geliefert werden.

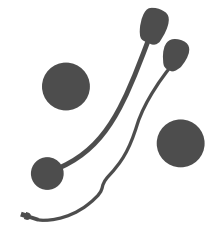

#### **Befestigung der Stereo-Lautsprecher**

Die beiden Stereo Lautsprecher besitzen einen Klett-/Klebestreifen zur Befestigung an Ihrem Helm.

Achten Sie darauf, dass Sie nicht Ihr komplettes Ohr mit dem Lautsprecher abdecken; Sie müssen immer in der Lage sein, Verkehrsgeräusche und Signale zu hören. Das Mikrofon kann auf zwei Arten am Helm befestigt werden:

#### **Schwanenhalsmikrofon**

Platzieren Sie das Klett-/Klebeband zwischen dem Polster und der harten Schale des Helmes, so dass das Mikrofon korrekt vor Ihrem Mund positioniert ist und das weiße Symbol zu Ihrem Mund zeigt. Diese Mikrofonversion ist für offene und klappbare Helme geeignet.

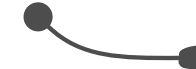

#### **Kabelmikrofon**

Platzieren Sie das Mikrofon mit dem Klett-/Klebestreifen auf der Innenseite Ihres Helmes vor Ihrem Mund. Diese Mikrofonversion ist eher für Voll- bzw. Integralhelme geeignet. Der Ministecker am Mikrofon erlaubt Ihnen ein Mikrofon zu wählen, das am besten zu Ihrem Helm passt.

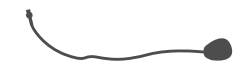

#### **Audiokit-Buchse**

Der Audiokit muss anschließend mit einem Winkelstecker an die mittlere Audiobuchse des Midland BT Next Conference angeschlossen werden.

#### **Beschreibung der Montagehalterungen**

Das Midland BT Next Conference kann auf zwei Arten am Helm befestigt werden: Entweder mit der Montageplatte mit zweiseitigem Klebeband oder mit der Klemmhalterung. Mit diesen Methoden können Sie das BT Next Conference jederzeit sicher an Ihrem Helm befestigen und wieder entfernen, um das Gerät aufzuladen oder zu verstauen.

#### **Montageplatte mit zweiseitigem Klebeband**

Die Montageplatte hat auf einer Seite ein zweiseitiges Klebeband. Reinigen Sie die Kontaktfläche am Helm, bevor Sie die Platte montieren. Entfernen Sie

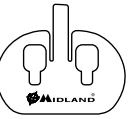

die Schutzfolie des zweiseitigen Klebebandes, platzieren die Montageplatte am Helm und drücken sie für ein paar Sekunden fest auf die Oberfläche.

#### **Klemmhalterung**

Lösen Sie die zwei Schrauben der Klammer mit einem Inbusschlüssel und platzieren die Rückplatte zwischen dem Helmpolster und der äußeren harten Schale. Danach die beiden Schrauben anziehen, um die Klemmhalterung sicher an ihrem Platz zu fixieren. Innerhalb der Klemmhalterung befindet sich ein kleiner Kunststoff- Abstandshalter, der ggf. entfernt werden kann, damit die Klemmhalterung gegebenenfalls fester geschlossen werden kann.

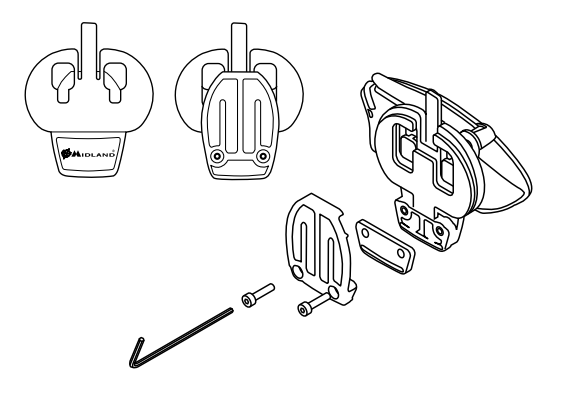

#### **Befestigen und Entfernen des Midland BT Next Conference**

Der BT Next Conference kann leicht am Helm befestigt werden, indem es so nach unten geschoben wird, dass es in die Führung der Montagevorrichtung passt (Platte mit zweiseitigem Klebeband oder Klemmhalterung). Das BT Next Conference wird mit Hilfe der einrastbaren Clips im oberen Teil in Position gehalten (A).

Um das BT Next Conference zu entfernen, drücken Sie auf den sichtbaren Clip und schieben das BT Next nach oben.

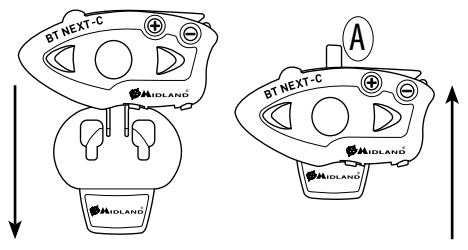

#### **Einschalten des Geräts:**

> Halten Sie die "mittlere" Taste für ca. 3 Sekunden gedrückt, bis die BLAUE LED aufleuchtet.

#### **Ausschalten des Geräts:**

> Halten Sie die "mittlere" und die "Zurück"-Taste gleichzeitig für ca. 3 Sekunden gedrückt, bis die ROTE LED 3-mal aufblinkt. Dadurch wird die Gefahr des versehentlichen Ausschaltens des Geräts minimiert (vor allem mit Handschuhen).

# **Betriebsarten**

Das BT Next Conference besitzt drei Hauptbetriebsarten: Gegensprechen (Intercom), Telefon und UKW- Radio.

Die 3 Multifunktions-Tasten haben unterschiedliche Funktionen und hängen von der Betriebsart ab, in der sich das Gerät aktuell befindet.

- › **Im Intercom** Mode können Sie mit den Tasten die Sprechverbindung mit bis zu 6 Teilnehmern steuern, indem jeweils einer mit einem der anderen spricht. Drücken Sie einfach auf eine der drei Tasten, um das Intercom zu aktivieren.
- › **Im Telefon** Mode können Sie mit Ihrem Bluetooth-Mobiltelefon einen Anruf tätigen/annehmen oder Musik wiedergeben (in Stereo).
- › **Im UKW-Radio** Mode können Sie Ihren Lieblings-Stereo-Radiosender wiedergeben. Suchen Sie einen bestimmten Radiosender und speichern Sie ihn (Es sind 6 Speicherplätze vorhanden).

Sie können von einem Modus in einen anderen umschalten (hin- und herschalten), indem Sie einfach die "mittlere" Taste gedrückt halten (3 Sekunden). Eine Sprachansage teilt Ihnen den aktuellen Modus mit.

Die Modes schalten in folgender Reihenfolge um:

- › **Gegensprech- Modus** (wenn ein anderes BT Next Conference früher schon gekoppelt wurde)
- › **UKW-Radio-Modus**
- › **Telefon-Modu**s (wenn vorher schon ein Mobiltelefon gekoppelt wurde)

Jedes Mal, wenn Sie das BT Next Conference einschalten, wird der Standardmodus Intercom eingeschaltet (wenn es zuvor mit einem anderen Gerät gekoppelt war), andernfalls befindet es sich im Telefon-Modus (wenn es mit einem Telefon gekoppelt war). Wenn vorher noch gar keine Kopplung mit einem anderen Bluetooth-Gerät durchgeführt wurde, ist nur der UKW-Radio-Modus möglich.

Wenn Sie sich beispielsweise im Intercom - Mode befinden, können Sie die drei Haupttasten zum Aktivieren und Deaktivieren der Intercom Sprechverbindung mit einem der drei anderen Geräte verwenden. Wenn Sie sich im UKW-Radio-Modus befinden, können Sie mit den gleichen Tasten die Frequenz eines Radiosenders suchen und das Radio ein- oder ausschalten.

Wenn Sie den Modus ändern möchten, drücken Sie einfach länger auf die "mittlere" Taste und folgen Sie der Sprachansage, bis der von Ihnen gesuchte Modus erreicht wurde.

Hier folgt ein Beispiel der Tasten-Hauptfunktionen, die auf dem jeweils aktuellen Modus basiert.

Wenn Sie wissen möchten, in welchem Modus sich das Gerät gerade befindet, drücken Sie einfach gleichzeitig die Tasten "Lautstärke +" und "Lautstärke -" für 3 Sekunden. Eine Sprachansage teilt Ihnen den aktuellen Modus mit.

# **Max. Reichweite**

Sie können bis zu 1,6 km Intercom-Reichweite erreichen, wenn die Antenne ausgeklappt wurde und wenn Sie sich in einem offenen Bereich ohne Hindernisse und Funkstörungen befinden (die Fahrer müssen immer in Sicht sein).

# **Koppeln (Pairen) von Zwei BT Next Conference- Geräten**

Die beiden Geräte im BT Next Conference- Set sind bereits miteinander gekoppelt und betriebsbereit. In diesem Fall muss das Verfahren nicht durchführt werden. Das jeweils andere Gerät wurde bereits mit der "mittleren" Taste gekoppelt. Wenn die Geräte nicht aus demselben Kit stammen oder eine der Geräte später zugekauft wurde, müssen Sie die Geräte zuerst koppeln (das benutzen wir im Folgenden anstelle des engl. Begriffs, pairen").

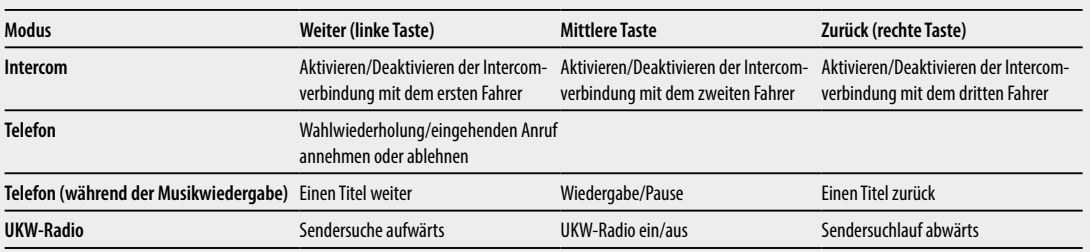

› Schalten Sie das Gerät aus.

> Halten Sie die "mittlere" Taste ca. 7 Sek. gedrückt, bis die rote LED ständig leuchtet. Jetzt halten Sie die "mittlere" Taste gedrückt (3 Sek.), bis die BLAUE und die ROTE LED blinken. Führen Sie dasselbe Verfahren auf dem anderen Gerät durch. Nach erfolgreichem Koppeln leuchtet die blaue LED für eine Sekunde an beiden Geräten auf und sie gehen anschließend in den Setup-Modus zurück (die rote LED leuchtet ständig).

Nun ist die Kopplung abgeschlossen und Sie müssen nur den Setup-Modus verlassen, bevor Sie die Geräte benutzen können:

> Doppelklicken Sie auf die "mittlere" Taste. Die rote LED erlischt und die blaue LED blinkt.

Ihre beiden BT Next Conference sind jetzt betriebsbereit.

Achtung: Alle anderen Bluetooth Geräte müssen ausgeschaltet sein. Lediglich die zwei zu koppelnden Geräte sind angeschaltet.

#### **Intercom zwischen zwei Geräten**

Achten Sie darauf, dass beide Geräte eingeschaltet und richtig miteinander gekoppelt sind.

*ACHTUNG: Für die Sprechverbindung zwischen Fahrer und Beifahrer muss die Antenne nicht ausgeklappt sein. Für eine Motorrad zu Motorrad-Kommunikation über größere Entfernung muss die Antenne allerdings ausgeklappt werden.*

#### **Manuelle Aktivierung**

Drücken Sie an einem der beiden Geräte die "mittlere" Taste. Die Sprechverbindung wird eingeschaltet und bleibt aktiv, bis Sie erneut die "mittlere" Taste drücken. Die Intercomanlage benötigt einige Sekunden zur Aktivierung. Sie hören einen Signalton, wenn die Intercom-Funktion aktiviert ist.

#### **Sprachsteuerung (VOX)**

Fangen Sie einfach an zu reden. Nach einigen Sekunden wird die Sprechverbindung aktiviert und bleibt eingeschaltet, solange Sie reden. Wenn nicht mehr geredet wird, wird die Sprechverbindung nach 40 Sekunden wieder abgeschaltet. Bei Bedarf können Sie die Intercom- Funktion ohne eine Wartezeit von 40 Sekunden jederzeit manuell abschalten (drücken Sie einfach die "mittlere" Taste).

Wenn nötig, können Sie die VOX-Funktion deaktivieren, indem Sie einfach die "Zurück"-Taste für 7 Sek. gedrückt halten. Eine Sprachansage weist darauf hin, dass die VOX-Funktion deaktiviert wurde. Um die VOX-Funktion erneut zu aktivieren, drücken Sie einfach die gleiche Taste. Die Sprachansage weist darauf hin, dass die VOX-Funktion nun aktiviert wurde. Diese Einstellung bleibt auch nach dem Ausschalten des Gerätes erhalten.

*ACHTUNG: Die Sprachsteuerung (VOX) kann die Sprechverbindung nur auf dem Gerät aktivieren, das mit der "mittleren" Taste gekoppelt wurde. Wenn Sie eine andere Taste ("Zurück" oder "Weiter") verwenden möchten, können Sie die Intercomanlage nur manuell aktivieren.*

## **Anpassen der Lautstärke**

Ihr Midland BT Next Conference benutzt AGC-Technologie, welche automatisch die Hörerlautstärke den Hintergrundgeräuschen anpasst.

Sie können aber auch die Lautstärke manuell mit den Tasten "Lautstärke+" und "Lautstärke-" anpassen.

*Achtung: Die Lautstärke kann nur während einer gerade bestehenden Audioverbindung angepasst werden.*

### **BT Next Conference mit mehr als zwei Geräten koppeln**

Ein BT Next Conference kann mit maximal fünf anderen BT-Geräten (insgesamt sechs) gekoppelt werden. (3 Midland Geräte + 2 Talk2All).

Das BT Next Conference besitzt drei Tasten ("Weiter", "mittlere" Taste und "Zurück"). Sie können entscheiden, welche Taste Sie zum Koppeln und zum Einschalten des Intercom verwenden. Sie können die Taste völlig frei wählen.

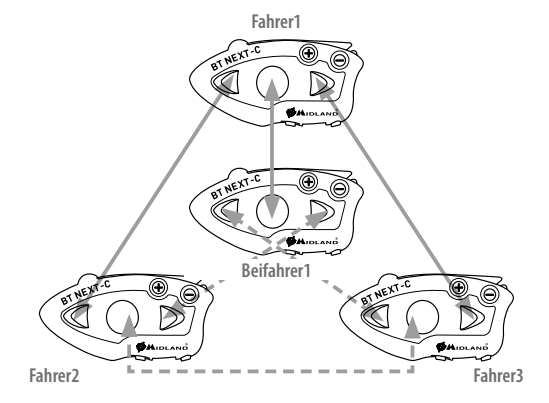

Wenn Sie keine weiteren Geräte mehr pairen möchten, dann müssen Sie unbedingt den Setup Mode wieder verlassen, bevor Sie Ihre Geräte benutzen können: Doppelklicken auf die mittlere Taste beendet den Setup-Mode, die rote LED erlischt und blau beginnt zu blinken. Bei anderen Geräten aus unserer BT Serie lesen Sie bitte die Angaben in der jeweiligen Anleitung!

Die Taste, die Sie zum Koppeln des Geräts verwenden, wird auch zum Aktivieren der Sprechverbindung benutzt.

Sie können beispielsweise ein Fahrergerät mit der "Weiter"-Taste, Ihr Soziusgerät mit der "mittleren" Taste und ein weiteres Fahrergerät mit der "Zurück"-Taste koppeln.

Auf diese Weise können Sie insgesamt 5 Geräte gemeinsam koppeln und mit jeder Person sprechen, einer nach der anderen, indem Sie einfach die entsprechende Taste drücken (die gleiche Taste, die für die Kopplung verwendet wurde).

**D**

Die Verbindung ist keine "Kette" über evtl. unbeteiligte Geräte. Wenn zwei Personen miteinander sprechen, ist es daher auch nicht möglich, dass die Kommunikation durch eines der anderen Geräte ungewollt unterbrochen wird, falls dieses die maximale Reichweite überschritten haben sollte.

Um ein BT Next Conference mit einem anderen BT Next Conference-Gerät zu koppeln, müssen Sie zunächst den Setup-Modus aufrufen:

- › Schalten Sie das Gerät aus.
- > Halten Sie die "mittlere" Taste ca. 7 Sek. gedrückt, bis die rote LED ständig leuchtet.

Halten Sie jetzt eine der drei Tasten ("Weiter", "mittlere" Taste oder "Zurück") länger gedrückt (3 Sek.), mit der Sie die Sprechverbindung zu dem anderen Gerät aktivieren möchten. Die blaue und die rote LED blinken. Wiederholen Sie den Vorgang am anderen Gerät. Sie müssen nicht die gleiche Taste verwenden, sondern Sie können eine der drei Tasten wählen, die zuvor nicht verwendet wurde.

Nach erfolgreichem Koppeln leuchtet die blaue LED für eine Sekunde an jedem Gerät auf und es geht anschließend in den Setup- Modus zurück (die rote LED leuchtet ständig). Jetzt ist das Gerät für eine weitere Kopplung bereit und Sie können ein anderes BT Next Conference- Gerät mit dem gleichen Verfahren koppeln, aber unter Verwendung einer anderen Taste.

Wenn Sie keine weiteren Geräte koppeln möchten, müssen Sie den Setup-Modus verlassen, bevor Sie die Geräte verwenden können:

> Doppelklicken Sie auf die "mittlere" Taste. Die rote LED erlischt und die blaue LED fängt an zu blinken.

Ihr BT Next Conference ist jetzt betriebsbereit.

### **Auswahlmöglichkeiten beim Intercom mit mehr als 2 Geräten**

Um alle Gegensprechfunktionen zu nutzen, müssen alle beteiligten Geräte auch eingeschaltet und richtig miteinander gekoppelt sein.

*ACHTUNG: Für die Kommunikation zwischen Fahrer und Beifahrer muss die Antenne nicht ausgeklappt sein (nur geringe Reichweite erforderlich). Für eine Motorrad zu Motorrad-Kommunikation sollte aber die Antenne ausgeklappt sein, sonst wird die volle Reichweite nicht erreicht.*

### **Manuelle Aktivierung**

Drücken Sie die Taste, die dem Gerät zugeordnet wurde, mit dem Sie sprechen möchten. Nach ca. 4 Sekunden wird die Intercom-Sprechverbindung aktiviert. Die Sprechverbindung bleibt solange eingeschaltet, bis Sie noch einmal die Taste drücken. Um schnell zu einer anderen Person umzuschalten, drücken Sie einfach die Taste, die für die andere Person zugeordnet wurde. Die aktuelle Verbindung wird dann automatisch beendet und die neue Verbindung wird gestartet (Siehe die Tabelle A)

#### **Sprachsteuerung (VOX)**

Eine Verbindung über automatische Sprachsteuerung kann man nur zu dem Gerät herstellen, das mit der "mittleren" Taste gekoppelt wurde. Wenn keine andere Sprechverbindung aktiv ist, fangen Sie einfach an zu reden. Die Sprechverbindung wird automatisch durch das Sprechen eingeschaltet und bleibt bestehen, solange Sie reden. Wenn Sie aufhören zu sprechen, wird die Gegensprechfunktion nach 40 Sekunden wieder abgeschaltet. Bei Bedarf können Sie die automatische Sprachsteuerung auch ohne die Wartezeit von 40 Sekunden manuell deaktivieren, indem Sie die "mittlere" Taste drücken.

Wenn nötig, können Sie die VOX-Funktion deaktivieren, indem Sie einfach die "Zurück"-Taste für 7 Sek. gedrückt halten. Eine Sprachansage weist Sie darauf hin, dass die VOX-Funktion deaktiviert wurde. Um die VOX-Funktion erneut zu aktivieren, drücken Sie einfach die gleiche Taste wieder für 7 Sekunden. Die Sprachansage macht Sie darauf aufmerksam, dass die VOX-Funktion nun aktiviert wurde (Diese Einstellung bleibt auch nach dem Ausschalten des Gerätes erhalten).

#### **Tipp**

Die VOX Funktion ist sehr nützlich, wenn Sie mit einer Person häufiger sprechen (z. B. Ihrem Sozius). So brauchen Sie zum Aktivieren der Sprechverbindung nicht jedes Mal eine Taste zu drücken.

### **Gerät bereits belegt**

Wenn Sie eine Gegensprech-Verbindung mit einer anderen Person herstellen möchten, die sich bereits in einem Gespräch befindet (oder telefoniert), hören Sie zwei "Besetzt"- Signaltöne. Warten Sie einfach einen Moment und versuchen Sie es erneut.

#### **A - Manuelle Aktivierung**

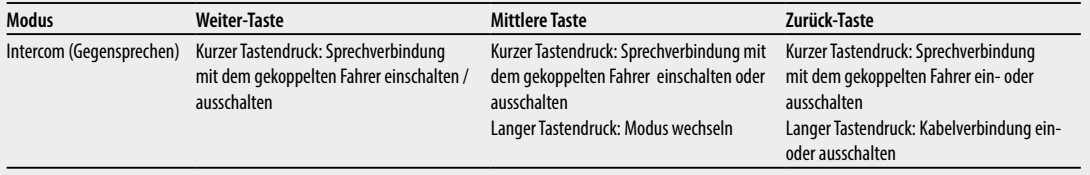

Die angerufene Person wird über den versuchten Anruf informiert und hört eine Ansage mit der Nummer der Taste, von der die Anfrage kommt. Sobald das erste Gespräch beendet ist, kann die Person auf diese Weise einfach den Anrufer kontaktieren, indem Sie das Intercom mit der entsprechenden Nummer (per Sprachansage mitgeteilt) aktiviert.

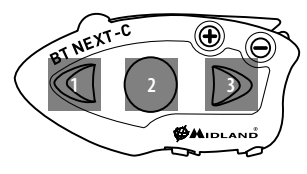

# **Konferenz**

Der Konferenz Modus gestattet es, sich mit 4 Personen gleichzeitig zu unterhalten. Das BT Next Conference hat 2 Intercom-Modi: Den gewohnten "Eins zu Eins" Modus, welcher eine Kommunikation zwischen bis zu 6 Teilnehmern ermöglicht und den Konferenz Modus, welcher eine gleichzeitige Kommunikation mit bis zu 4 Teilnehmern gestattet

#### **Wie verwende ich den Konferenzmodus**

Zuerst müssen alle Einheiten in einer "Kette" gekoppelt werden. Im zweiten Schritt muss die Konferenz auf jedem der Geräte aktiviert werden

#### **Kopplung**

Um den Konferenzmodus zu nutzen, müssen alle Geräte in einer "Kette" gekoppelt werden. Für die Kopplung von Gerät 1 und 2, nutzt Gerät 1 den Zurück Knopf und Gerät 2 den Vorwärts Knopf.

Für die Kopplung von Gerät 2 und 3, nutzt Gerät 2 den Zurück Knopf und Gerät 3 den Vorwärts Knopf. Für die Kopplung von Gerät 3 und 4, nutzt Gerät 3 den Zurück Knopf und Gerät 4 den Vorwärts Knopf. Die Geräte 1 und 4 dürfen nicht miteinander gekoppelt werden.

Nummer 1 und 4 können sich nur durch die Kette unterhalten. Das bedeutet, dass alle Teilnehmer das Intercom aktivieren und in Reichweite sein müssen.

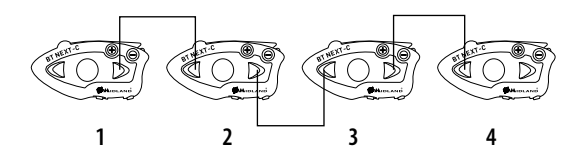

# **Aktivierung des Konferenzmodus**

Nachdem die Geräte als Kette gekoppelt wurden, muss die Konferenz auf allen Geräten aktiviert werden. Dafür müssen Sie den Kopplungsmodus verlassen und in den normalen Betrieb wechseln (Mittleren Knopf doppelklicken)

### **Konferenzmodus An:**

In "Intercom Modus" und ohne Audio, halten Sie den Vorwärts Knopf für 7sek. gedrückt. Wenn Sie sich im Intercom Modus befinden, zeigt die Sprachansage "Conference" die Aktivierung an.

#### **Konferenzmodus Aus:**

In "Intercom Modus" und ohne Audio, halten Sie den Vorwärts Knopf für 7sek. gedrückt. Wenn Sie sich im Intercom Modus befinden, zeigt Ihnen die Sprachansage "Intercom" an, dass Sie sich wieder im normalen Intercom Modus befinden. Wenn der Konferenzmodus aktiviert ist, sind nur noch 2 Modi verfügbar:

Konferenz (diese ersetzt den Standard Intercom-Modus) und UKW Radio. Der Telefonmodus ist nicht verfügbar, da alle Geräte die über Vol+ und Vol- gekoppelt wurden, für die Dauer des Konferenzmodus getrennt werden. Dies ist nötig, um die Stabilität des Konferenzmodus zu gewährleisten.

Achtung: wenn die Konferenz aktiv ist, dann ist die "Talk2All" Funktion (Kopplung von nicht-Midland Geräten) nicht verfügbar. Außerdem können Sie während der Konferenz die Einheit, die über den mittleren Knopf gekoppelt wurde, nur erreichen, wenn sie Teil der Kette ist. Für eine direkte Verbindung müssen Sie zuerst zum Standard Intercom-Modus zurückkehren

### **Wie benutze ich den Konferenzmodus**

Wenn der Konferenzmodus aktiv ist, können Sie die Intercomverbindung aufbauen, indem Sie den Vorwärts und den Rückwärts Knopf drücken.

Ein Knopfdruck öffnet die Verbindung, ein erneuter Knopfdruck schließt sie wieder. Um die Kommunikation zwischen allen Geräten in der Kette zu gewährleisten, müssen die Geräte in der Mitte (Nr. 2 und 3) beide Verbindungen aktivieren

#### **Deaktivieren des Konferenzmodus**

Der Konferenzmodus kann jederzeit deaktiviert werden, indem Sie den Vorwärts Knopf für 7 Sekunden gedrückt halten. Sie hören dann die Ansage "Intercom". Dann arbeitet das BT Next Conference im Standard "Eins zu Eins" Intercommodus und alle Geräte, die über Vol+ und Vol- verbunden wurden, sind wieder verfügbar, ebenso wie die "Talk2All-Universal Intercom" Funktion

### **"One Click Talk" Funktion**

Solange der Konferenzmodus aktiviert ist, können Sie die Verbindung zu allen in der Kette befindlichen Geräten herstellen, indem Sie lediglich die mittlere Taste kurz drücken

# **Talk2 All – Koppeln mit einem Fremdhersteller-Gerät**

Dank der "Talk2 All" Funktion ist es jetzt auch möglich, das BT Next mit Gegensprechanlagen von Fremdherstellern zu koppeln.

Sie können bis zu 2 nicht-Midland Geräte verbinden: eines auf der "Weiter"- und eines auf der "Zurück"-Taste.

- › Rufen Sie den Setup-Modus auf. Im ausgeschalteten Zustand halten Sie die mittlere Taste ca. 7 Sekunden gedrückt, bis die rote LED ständig leuchtet
- > Halten Sie jetzt die "Weiter" oder "Zurück" für ca. 7 Sekunden gedrückt. Die rot-blaue LED blinkt zuerst schnell und danach (während Sie weiter die Taste gedrückt halten) langsam. Sie können die Taste nun loslassen.

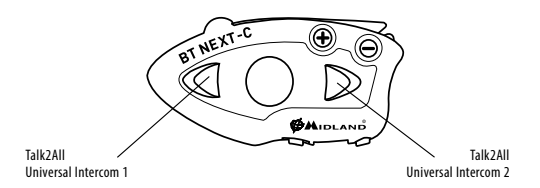

Bei der nicht-Midland Gegensprechanlage befolgen Sie bitte die Angaben des Herstellers um ein Telefon zu verbinden, da das BT Next sich nun wie ein Telefon verhält. Wenn der Verbindungsvorgang erfolgreich war, wird die LED nur noch langsam in blau blinken.

Achtung: Bitte denken Sie daran, alle anderen Bluetooth Geräte (außer den Beiden zu koppelnden) auszuschalten.

Um die Kommunikation zu starten, drücken Sie beim BT Next 3Sek, die "Weiter"oder "Zurück"-Taste (je nachdem, auf welcher Sie das Gerät verbunden haben). Möchten Sie die Verbindung vom Gerät des Fremdherstellers starten, drücken Sie bitte die Telefon Wahlwiederholungstaste. Möglicherweise kann es nötig sein, die Wahlwiederholungstaste 2x zu drücken.

Achtung: Um die "Talk2 All" Funktion zu nutzen, muss die Verbindung auf dem Gerät des Fremdherstellers als Telefon erfolgen. Ein weiteres Telefon kann danach nicht auf dem Fremdgerät gekoppelt werden.

Sie können auch ein Midland Gerät per "Talk2 All" Funktion verbinden. Hierfür verwenden Sie auf der einen Gegensprechanlage die "Talk2 All" Funktion und koppeln das andere Midland-Gerät als Telefon.

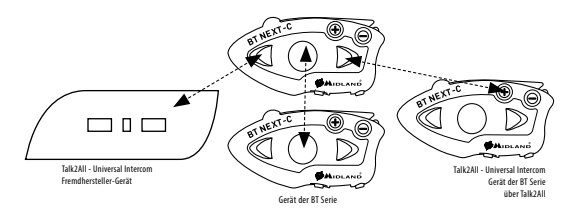

# **Kompatibilität mit anderen Geräten der BT Linie**

Das BT Next Conference ist kompatibel mit den Geräten BTX1 FM und BT X2 FM. Es ist außerdem kompatibel zu den Geräten BT Next, BTX1 und BTX2, nachdem diese auf die Firmware Version 2014 aktualisiert wurden. Wenn das BT Next Conference mit einem anderen Gerät gekoppelt wird, dann wird die maximale Intercomreichweite durch das Gerät mit der kürzesten Reichweite vorgegeben.

# **Koppeln von Bluetooth Geräten mit dem BT Next Conference**

Das BT Next Conference kann mit anderen Bluetooth Geräten gekoppelt werden, z.B. Telefon, GPS Navigationsgerät oder PMR446 Funkgeräten mit eingebautem oder externem (Dongle) Bluetooth.

Die Kopplung wird mittels des "Volume+" oder "Volume-" Knopf gestartet.

- > Koppeln Sie folgende Geräte über den "Vol +" Knopf: Telefone mit Musikwiedergabe über A2DP, GPS Navigationsgeräte und andere externe Geräte die Mono/Stereo A2DP nutzen.
- > Alle Geräte, die über "Volume+" gekoppelt wurden, haben die höchste Priorität und unterbrechen alle anderen Kommunikationen (wie Intercom, UKW Radio und Musik)
- > Koppeln Sie folgende Geräte über den "Vol-" Knopf: ein zweites Telefon mit Mono Audioübertragung (Hands Free Protocol) oder GPS Navigationsgeräte und andere Geräte, welche immer im Hintergrund gehört werden sollen.

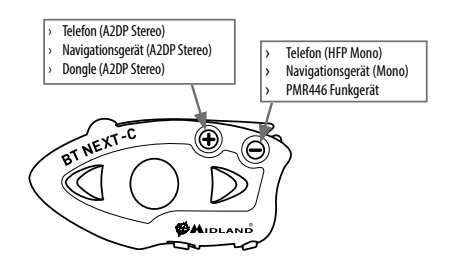

# **Hintergrund"-Funktion**

Sie können die Verbindung des Gerätes, das über Vol- verbunden ist, immer im Hintergrund laufen lassen. Dadurch wird die Intercom Verbindung z.B. nicht mehr durch Navigationsansagen oder G8BT Funksprüche unterbrochen. Um die "Hintergrund"-Funktion zu aktivieren, drücken Sie die "Vol-"Taste lange. Die Sprachansage "Background enable" bestätigt die Aktivierung.

Um die "Hintergrund"-Funktion zu deaktivieren, drücken Sie erneut die "Vol-"Taste lange. Die Sprachansage "Background off" bestätigt die Deaktivierung. Standardmäßig ist die "Hintergrund"-Funktion deaktivert

*Achtung: A2DP Audioquellen werden nur bei Kopplung über "Vol+" unterstützt.* Sobald ein Gerät über die "Vol+" bzw. die "Vol-" Taste gekoppelt wurde, ist der Tele*fonmodus während des Betriebs verfügbar*

#### **Verbindung zu einem oder zwei Telefonen**

Mobilfunktelefone können über die "Vol+"Taste (wenn Stereo A2DP unterstützt werden soll) oder die "Vol-"Taste verbunden werden

Wenn Sie einen weiteren Anruf auf dem 2.Telefon erhalten, ertönt ein Signalton.

#### **Kopplung mit einem Mobilfunktelefon**

Ein Mobilfunktelefon kann entweder über die "Vol+" (falls A2DP Stereo unterstützt werden soll) oder über die "Vol-" Taste. Es ist auch möglich ein Telefon über die "Vol+" zu koppeln und ein weiteres über die "Vol –".

Das BT Next Conference kontrolliert standardmäßig das Telefon, welche über die "Vol +" Taste gekoppelt wurde.

Sobald ein Gerät über die "Vol+" bzw. die "Vol-" Taste gekoppelt wurde, ist der Telefonmodus während des Betriebs verfügbar.

Ein eingehender Telefonanruf hat immer die höchste Priorität, das heißt, dass alle anderen Kommunikationen (Intercom, UKW Radio, Musik) unterbrochen werden. Erhalten Sie währenddessen einen weiteren Anruf auf dem zweiten Telefon, dann hören Sie einen Piepton

#### **Standard Telefon**

Wenn Sie zwei Telefone mit dem BT Next Conference verbinden, können Sie wählen, welches das Standard Telefon ist. Dieses Telefon wird dann durch die Knöpfe des BT Geräts gesteuert.

- Wenn Sie im Telefonmodus sind, halten Sie den "Vol+" Knopf für 3 Sekunden gedrückt. Die Sprachansage "Control on plus" teilt Ihnen mit, dass nun das Telefon auf der "Vol+" Taste das Standard Telefon ist. Nun können Sie die Funktionen des Telefons, wie Anrufe und den Music Player über das BT Gerät steuern.

- Wenn Sie im Telefonmodus sind, halten Sie den "Vol-" Knopf für 3 Sekunden gedrückt. Die Sprachansage "Control on minus" teilt Ihnen mit, dass nun das Telefon auf der "Vol-" Taste das Standard Telefon ist. Nun können Sie die Anrufe des Telefons über das BT Gerät steuern.

# **Das BT Next Conference mit einem Mobiltelefon koppeln**

Um das BT Next Conference mit einem Mobiltelefon zu koppeln, müssen Sie zunächst den Setup-Modus aufrufen:

- › Schalten Sie das Gerät aus.
- > Halten Sie die "mittlere" Taste ca. 7 Sek. gedrückt, bis die rote LED ständig leuchtet.
- › Drücken Sie nun die "Volume+" oder die "Volume-" Taste für 3 Sekunden. Die LED beginnt abwechselnd blau und rot zu blinken
- $\rightarrow$  Halten Sie jetzt die "Lautstärke  $+$ " Taste länger gedrückt (3 Sek.), die blaue und die rote LED blinken. Nach einigen Sekunden sehen Sie im Display des Telefons "Midland BT NEXT". Befolgen Sie den Kopplungsvorgang Ihres Telefons. Wenn ein PIN-Code erforderlich ist, geben "0000" (vier mal Null) ein.

Wenn der Kopplungsvorgang erfolgreich war, leuchtet die blaue LED des Geräts für eine Sekunde auf. Anschließend verlässt das Gerät den Setup-Modus automatisch wieder und wechselt in den Betriebsmodus (die blaue LED blinkt). Sie können nun Ihr BT Next Conference zusammen mit dem Telefon benutzen.

### **Mobiltelefon über das BT NEXT bedienen**

Nachdem Sie Ihr Mobiltelefon mit dem BT Next Conference gekoppelt haben, müssen Sie in den "Telefon"-Modus wechseln, um es zu verwenden. Drücken Sie die "mittlere" Taste, bis Sie die Ansage "Telefon" hören. Nun bedienen alle drei Tasten das Telefon (siehe die Tabelle B).

#### **Einen Anruf beantworten**

Wenn Sie das Telefon klingeln hören, können Sie auf zwei Arten antworten: *Sprachgesteuert*:

Einfach ein Wort sagen, um den Anruf anzunehmen und Sie können das Gespräch starten.

*Manuell*:

Tippen Sie auf die "Weiter"-Taste und fangen Sie zu reden.

#### **Anruf ablehnen**

Falls Sie den Anruf nicht annehmen wollen, können Sie das Mobiltelefon klingeln lassen oder halten Sie die "Weiter"-Taste für 3 Sekunden gedrückt (Sie werden einen Bestätigungston hören).

#### **Anruf tätigen**

Es gibt verschiedene Wege einen Anruf zu tätigen. *Mit der Tastatur des Mobiltelefons:* Wählen Sie die Nummer auf der Tastatur des Mobiltelefons: Drücken Sie "Senden" auf dem Mobiltelefon. *Wahlwiederholung:* Telefon über Vol+: Drücken Sie die "Vorwärts"-Taste für 3s, um die Wahlwiederholung zu starten (Sie erhalten einen Bestätigungston).

Telefon über Vol-: Drücken Sie die "Zurück"-Taste für 3s, um die Wahlwiederholung zu starten (Sie erhalten einen Bestätigungston)

#### *Mit Sprachsteuerung:*

Telefon über Vol+: Drücken Sie kurz auf die "Vorwärts"-Taste. Wenn Ihr Telefon die Spracheingabe unterstützt, werden Sie aufgefordert, den Namen des gewünschten Kontaktes zu sagen.

**Telefon über Vol-:** Drücken Sie kurz auf die "Zurück"-Taste. Wenn Ihr Telefon die Spracheingabe unterstützt, werden Sie aufgefordert, den Namen des gewünschten Kontaktes zu sagen

*Priorität: Anrufe haben eine hohe Priorität, was bedeutet: Wenn ein Anruf ankommt, wird jede andere Verbindung vorübergehend deaktiviert.* 

#### **Anruf beenden**

Es gibt verschiedene Wege, einen Anruf zu beenden:

- › Warten Sie, bis die angerufene Person den Anruf beendet.
- > Halten Sie die "Weiter"-Taste für 3 Sekunden gedrückt (Sie hören einen Bestätigungston).
- > Drücken Sie auf dem Mobiltelefon auf die Taste "Beenden".

#### **Die MP3-Player-Funktion des Mobiltelefons benutzen**

Das Mobilfunktelefon kann als MP3 Player genutzt werden, wenn es über "Volume +" gekoppelt wurde. Das BT Next Conference unterstützt die A2DP- und AVRCP-Protokolle, die es Ihnen ermöglichen, Stereo-Musik zu hören und Ihren MP3 Player im Mobiltelefon fernzusteuern. Sie können auch die Tasten am BT Next Conference- Gerät nutzen, um die Abspielfunktionen (Wiedergabe, Pause, Vorspulen und Zurückspulen) zu steuern:

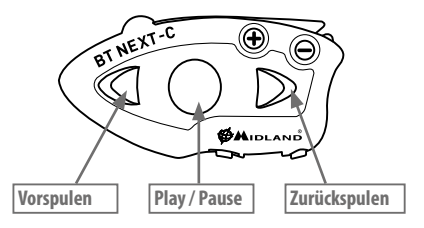

#### **B – TELEFON MODE**

#### **Verfügbare Bedienelemente:**

- > Musik-Wiedergabe/Pause: Klicken Sie auf die "mittlere" Taste.
- > Zum nächsten Titel springen: Drücken Sie die "Weiter"-Taste.
- > Zum vorherigen Titel gehen: Drücken Sie die "Zurück"-Taste.

*Priorität: Die Musikwiedergabe hat die niedrigste Priorität. Deshalb wird die Musik immer deaktiviert, wenn ein anderer Kommunikationstyp aktiviert ist.*

*Achtung: A2DP Stereo Musik kann nur im Telefonmodus gesteuert werden.*

# **Kopplung mit einem GPS Navigator**

Das GPS Navigationsgerät kann entweder über "Volume +" oder "Volume -" gekoppelt werden.

Die "Volume +" Taste unterstützt A2DP.

Falls Ihr Navigationsgerät die Sprachansagen in Stereo überträgt, dann müssen Sie das Gerät über die "Volume +" koppeln. Dies betrifft beispielsweise Smartphone mit einer Navigationsapp.

Die Sprachansagen unterbrechen in diesem Fall immer die Intercomverbindung Wenn die "Hintergrund"-Funktion aktiviert ist, werden Navigationsanweisungen immer im Hintergrund abgespielt und unterbrechen nicht die die Intercom Kommunikation

*Achtung: A2DP Stereo Musik kann nur im Telefonmodus vom BT Gerät gesteuert werden*

# **Unterstützung von Stereo (A2DP) Sprachansagen**

Das BT Next Conference unterstützt Stereo (A2DP) Sprachansagen Ihres Navigationsgerätes oder Smartphone App. wenn sie auf "Vol +" Taste gekoppelt sind. Sobald eine Sprachansage "herein kommt", wird Intercom oder UKW Radio unterbrochen. Standardmäßig ist diese Funktion aktiviert: es ist möglich, die Priorität mit der "BT Updater" PC-Software zu ändern.

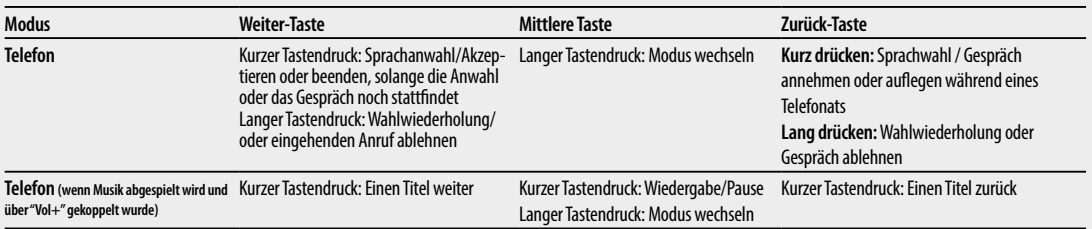

#### **Das BT Next Conference mit einem GPS-Navigationsgerät koppeln**

Allgemein ist es möglich, das BT Next Conference mit jedem GPS-Navigationsgerät für Motorräder zu koppeln, das Bluetooth Headsets unterstützt.

*Hinweis: Die meisten für PKW angebotenen Bluetooth-Navigationsgeräte sind auf dem Motorrad nicht brauchbar, da deren Bluetoothmodul nicht headsetfähig ist!* 

Um das BT Next Conference mit einem GPS-Navigationsgerät zu koppeln, müssen Sie zunächst den Setup-Modus aufrufen:

- › Schalten Sie das Gerät aus.
- › Halten Sie die mittlere Taste ca. 7 Sek. gedrückt, bis die rote LED ständig leuchtet.
- $\rightarrow$  Halten Sie jetzt die Taste "Lautstärke +" oder "Lautstärke -" gedrückt (3 Sek.), bis die blaue und die rote LED anfangen zu blinken. Befolgen Sie den Kopplungsvorgang für Ihr GPS-Navigationsgerät. Wenn ein PIN-Code erforderlich ist, geben Sie "0000" (vier mal Null) ein.

Wenn der Kopplungsvorgang erfolgreich war, leuchtet die blaue LED des BT Next Conference für eine Sekunde auf. Anschließend verlässt das Gerät den Setup-Modus und ist betriebsbereit (die blaue LED blinkt).

Sie können nun Ihr BT Next Conference benutzen und die GPS Navigationsansagen sind immer im Hintergrund zu hören.

Wenn Sie das BT Next Conference mit einem GPS-Navigationsgerät über die Taste "Lautstärke  $+$ " koppeln (z.B. dann, wenn der "Lautstärke – " Knopf bereits belegt ist), können Sie das BT Next Conference nicht mit einem Mobiltelefon koppeln. Das Problem können Sie umgehen, indem Sie Ihr Mobiltelefon direkt mit dem GPS-Navigationsgerät koppeln und anschließend das GPS-Gerät mit dem BT Next Conference koppeln. In diesem Fall wird die Bedienung des Mobiltelefons vom GPS-Navibildschirm (Touch Screen) übernommen.

#### **GPS Navigator mit Musikplayer-Funktion**

Wenn Ihr GPS-Navigationsgerät auch einen Musikplayer enthält und Sie Musik hören möchten, dann müssen Sie das GPS-Navigationsgerät mit der "Lautstärke +" Taste koppeln. In diesem Fall unterbrechen die GPS-Navigationsanweisungen jede andere Kommunikation (Intercom, UKW-Radio und Musikwiedergabe).

Wenn das GPS-Gerät mit dem "Lautstärke  $+$ " Knopf gekoppelt wurde, ist der Telefon-Mode aktiviert.

*Achtung: Es ist nur möglich im "Telefon Modus" A2DP Stereo Musik vom GPS Gerät zu hören.*

# **Bedienung eines GPS-Navigationsgeräts über das BT Next Conference**

Wenn das GPS-Navigationsgerät mit der Taste "Lautstärke –" gekoppelt wurde, wird es automatisch verbunden und die Sprachansagen erfolgen stets im Hintergrund, auch wenn eine Intercom- Sprechverbindung gerade besteht.

Wenn das GPS-Navigationsgerät über den Lautstärke + Knopf gekoppelt ist, dann werden die Navigationsansagen immer das Intercom unterbrechen. (Darüber hinaus sollte man aber nicht vergessen, in den Telefonmode umzuschalten, wenn man die Musiksteuerung (Play/Pause, Vorwärts, Zurück) benutzen möchte.

Wenn das Mobiltelefon über das GPS-Navigationsgerät angeschlossen wurde, müssen Sie die Bedientasten auf dem GPS-Bildschirm verwenden, um die Funktionen des Mobiltelefons zu verwalten.

# **Wiedergabe Vom Ukw-Radio**

Der UKW-Radioempfänger ist in das Gerät integriert. Sie müssen nur in den "UKW-Radio"-Modus wechseln, um ihn zu benutzen. Drücken Sie die "mittlere" Taste, bis Sie die Sprachansage "UKW-Radio" hören. Nun bedienen alle drei Tasten das UKW-Radio (siehe die Tabelle C):

Drücken Sie die "Weiter" – oder "Zurück"-Taste kurz, um nach neuen Radiostationen zu suchen.

Wenn Sie die "Weiter" – oder "Zurück"-Taste lange drücken, können Sie die 6 gespeicherten Sender auf- oder abwärts durchschalten. Eine Sprachansage teilt lhnen die Nummer des Speicherplatzes mit, den Sie gerade aufgerufen haben. Sie hören zwei Signaltöne, wenn der letzte oder der erste vorbelegte Sender erreicht wurde. Um den aktuellen Sender zu speichern,halten Sie für 3 Sekunden gleichzeitig die "Weiter" - und "Zurück" - Taste gedrückt. Sie hören einen Bestätigungs-Signalton. Der Sender überschreibt den vorbelegten Sender, der zuletzt verwendet wurde. Dank des RDS-System wählt das UKW-Radio für das aktuelle radioprogramm das jeweils stärkste Signal. Das RDS-System ist standardmäßig deaktiviert. Sie können die RDS-Funktion ein-bzw. Auszuschalten, indem Sie bei eingeschaltetem UKW Radio die Tasten "Lautstärke +" und "Lautstärke -" gleichzeitig für 3 Sekunden gedrückt halten.

Eine Sprachansage teilt Ihnen den RDS-Status mit.

#### **C – UKW RADIO MODE**

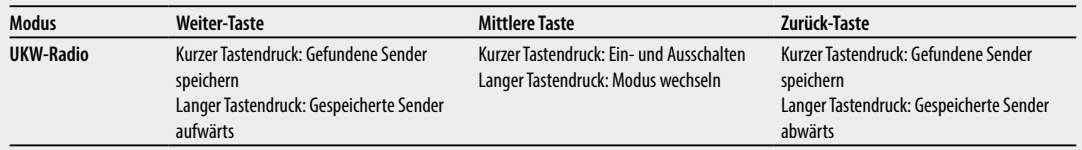

# **Aktivierung / Deaktivierung des UKW Radios**

Standardmäßig ist das UKW Radio aktiviert.

Deaktivierung:

- Gehen Sie in den "Setup"-Modus: schalten Sie das Gerät aus und drücken Sie die "mittlere"-Taste ca. 7sek. bis die LED rot leuchtet.

- Drücken Sie die "mittlere"- und die "Vol+" Taste für 3sek. Die LED blinkt zweimal blau.

- Per Doppelklick auf die "mittlere"-Taste verlassen Sie den "Setup"-Modus.

### Aktivierung:

- Folgen Sie den Anweisungen wie bei der "Deaktivierung". Die blaue LED blinkt nun einmal. Sie verlassen den "Setup"-Modus per Doppelklick auf die "mittlere"-Taste.

# **UKW-Radio und Intercom betreiben**

Während des Radiohörens können Sie das Intercom nicht manuell starten, sondern Sie können nur die VOX Funktion benutzen. Das funktioniert durch einfaches Sprechen, aber nur dann, wenn Sie vorher das jeweils gewünschte Partnergerät auf die mittlere Taste gekoppelt hatten.

Für eine manuelle Intercomfunktion müssten Sie dann vorher erst in den Intercom - Mode umschalten.

# **Verwendung des Audiokabel-Eingangs**

Ihr Midland BT Next Conference hat auch einen Kabel-Audioeingang (AUX) zur Verbindung mit einer verdrahteten Audioquelle, wie z.B. ein iPod (oder ein beliebiger MP3-Player) oder ein PMR446-Funkgerät für die Gruppenkommunikation oder zum Erhöhen der Reichweite.

# **Musik wiedergeben**

Um Musik über den Kabeleingang anzuhören, verbinden Sie die Audioquelle über das mitgelieferte Kabel mit dem BT Next Conference. Der Lautstärkepegel wird mit den Tasten "Lautstärke +" und "Lautstärke -" oder automatisch über das AGC-System eingestellt, was bedeutet, dass Sie die Lautstärke am iPod/MP3- Player nur so laut einstellen müssen, wie Sie bei normaler Geschwindigkeit Musik hören können.

Achtung: Stellen Sie niemals die Lautstärke von Ihrem MP3-Player auf Maximum. Normalerweise liegt der beste Lautstärkepegel bei ca. 70% des Maximums.

*Tipp: Wir empfehlen Ihnen, ein paar Tests durchzuführen, um die Lautstärke Ihres iPod/MP3-Players so einzustellen, dass sie Ihren Wünschen entspricht. Das AGC-System regelt bei höheren Geschwindigkeiten automatisch die Lautstärke nach. Merken Sie sich diese Einstellung für künftige Fahrten.*

# **Aktivieren/Deaktivieren des Kabeleingangs**

Der Kabeleingang kann bei Bedarf aktiviert oder deaktiviert werden: Aktivieren/Deaktivieren: Halten Sie etwas länger die "Weiter" - oder "Mittlere" -

Taste gedrückt (Sie hören bei Aktivierung einen Signalton und bei Deaktivierung zwei Signaltöne zur Bestätigung).

### **Priorität**

Das BT Next Conference kann unterschiedliche Verbindungen/Audioquellen verwalten, die auf folgenden Prioritätsregeln basieren.

# **Ändern der Betriebsart**

Jedes Mal, wenn Sie die Betriebsart ändern (die "mittlere" Taste länger drücken, um zwischen Intercom/UKW-Radio/Telefon umzuschalten), wird die vorherige Audioquelle deaktiviert und die Steuerung geht an die neue Betriebsart.

#### **Intercom**

Das Intercom hat immer eine höhere Priorität im Vergleich zur Musikwiedergabe vom UKW-Radio oder Telefon (einschließlich des GPS-Navigationsgeräts im Musikwiedergabe-Modus). Jedes Mal, wenn Sie das Intercom aktivieren, wird die Musikwiedergabe von einer Bluetooth-Quelle beendet. Standardmäßig läuft nur die Audio-/Musikwiedergabe über die "AUX-Kabelverbindung" stets im Hintergrund hörbar.

## **Telefonieren**

Anrufe haben immer eine höhere Priorität und unterbrechen jede Verbindung, wie Musikwiedergabe oder Gegensprechanlage. Nur die AUX-Kabelverbindung bleibt aktiv, wenn die Einstellung "Kabelverbindung stets im Hintergrund" aktiviert ist.

# **GPS Sprachansage**

Ist das GPS Gerät mit der "Lautstärke +" Taste gekoppelt (hohe Priorität), unterbricht die Navigationsdurchsage das Intercom. Wenn das GPS mit der "Lautstärke -" Taste (geringere Priorität) gekoppelt ist, bleiben die Navigationsansagen im Hintergrund hörbar und unterbrechen nicht die Intercomverbindung.

# **AUX-Kabelverbindung**

Wiedergabe von Musik oder Audiodateien über die AUX-Kabelverbindung. Standardmäßig erfolgt die Wiedergabe stets im Hintergrund, auch wenn die Intercomverbindung aktiviert ist oder während eines Telefonats. Dieses Verhalten kann auf Wunsch geändert werden, Lesen Sie dazu im Kapitel "Setup und spezielle Konfiguration" nach.

# **Verwenden eines PMR 446 Funkgeräts mit integriertem Bluetooth**

Wenn Sie über ein Funkgerät mit integriertem Bluetooth (wie z.B. Midland G8BT) verfügen. Dann koppeln Sie das Funkgerät über die "Lautstärke –"Taste

- › Schalten Sie das Gerät aus.
- > Halten Sie die "mittlere" Taste ca. 7 Sek. gedrückt, bis die rote LED ständig leuchtet.
- › Drücken Sie jetzt (3 sec lang) die "Lautstärke " Taste. Die blaue und rote LED blinken.
- › Folgen Sie jetzt der Kopplungs- (Pairing) Prozedur, wie Sie im Handbuch des Funkgeräts beschrieben ist.

*Achtung: Beim Koppeln eines G8E-BT Funkgeräts müssen Sie nach Abschluss des Koppelns von der BT NEXT Seite her auch noch die Bluetooth Sprechverbindung auf der G8E-BT Seite starten.*

- › Schalten Sie das G8E-BT aus und wieder ein
- › Drücken Sie für etwa 3 sec lang den BT Knopf am G8BT

Diese Prozedur müssen Sie jedes Mal ausführen, wenn Sie die Sprechverbindung zwischen G8BT und BT NEXT wieder einmal starten möchten. (Die Pairing Prozedur selbst ist nicht erforderlich)

Sie müssen die "Hintergrund"-Funktion aktiviert haben, wenn die Verbindung zu einem Funkgerät die Intercom Kommunikation nicht unterbrechen soll.

### **Verwendung eines PMR446-Funkgeräts mit Kabelanschluss**

Um das Funkgerät nutzen zu können, benötigen Sie ein spezielles Kabel (wird separat verkauft), um das Gerät an Ihr Midland BT Next Conference anzuschließen (Funkgeräte anderer Hersteller verwenden u.U. eine andere Pin-Belegung). Fragen Sie Ihren Lieferanten, welches Kabel am besten für Ihr Gerät geeignet ist. Das Kabel zum Funkgerät hat normalerweise eine PTT Taste, die am Lenker befestigt werden kann. Es ist aber auch möglich, die PTT Taste z.B. als Beifahrer in der Hand zu halten.

Drücken Sie die Sprechtaste (PTT), um über das Funkgerät zu reden und lassen Sie die Taste los, um zu hören. Stellen Sie die Lautstärke des Funkgerätes nach Ihren Bedürfnissen ein und denken Sie daran, dass die Lautstärkeeinstellung automatisch über das AGC-System angepasst wird und automatisch entsprechend der Hintergrund- und Fahrtgeräusche erhöht wird.

Falls Sie ein PMR446-Funkgerät für den Funk zu andere Motorradfahrern benutzen und gleichzeitig die Gegensprechfunktion zwischen zwei oder mehr BT Next Conference-Geräten benutzen möchten, müssen Sie daran denken, dass jedes Mal die Gegensprechfunktion des BT Next Conference aktiviert wird, wenn Sie mit dem PMR 446-Funkgerät (Drücken der PTT-Taste) sprechen, das über die "mittlere" Taste mit dem Gerät gekoppelt ist (dank der VOX-Funktion).

Um eine Aktivierung der Gegensprechanlage zu verhindern, wenn Sie über das PMR446 sprechen, können Sie das BT Next Conference-Gerät mit der "Zurück"oder "Weiter"-Taste koppeln (wobei VOX nicht aktiv ist). Wenn Sie immer noch die "mittlere" Taste verwenden möchten, müssen Sie die VOX-Funktion deaktivieren, wie im vorherigen Abschnitt beschrieben.

# **Setup und spezielle Konfiguration**

### **Alle Pairing- (Kopplungs-) Informationen zurücksetzen**

Wurde Ihr BT Next bereits öfter mit anderen Geräten gekoppelt, dann kann die Zahl der gekoppelten Verbindungen irgendwann unübersichtlich werden und es kann angebracht sein, alle im BT Next Conference gespeicherten Kopplungsdaten zu löschen (Reset).

Für diese Prozedur rufen Sie zunächst den Setup-Modus auf:

- › Schalten Sie das Gerät aus.
- > Halten Sie die "mittlere" Taste ca. 7 Sek. gedrückt, bis die rote LED ständig leuchtet.
- › Halten Sie anschließend die "Lautstärke +" und "Lautstärke –" Tasten für 3 Sekunden gedrückt. Die blaue LED leuchtet für 1 Sekunde auf und anschließend leuchtet ständig die rote LED.
- > Doppelklicken Sie auf die "mittlere" Taste, um den Setup-Modus zu verlassen und das BT Next Conference wieder zu verwenden.

Dieses Vorgehen löscht alle gespeicherten und gekoppelten Bluetooth-Geräte und ermöglicht einen neuen "sauberen" Kopplungsablauf.

### **Auf die Werkseinstellungen zurücksetzen**

Manchmal kann es notwendig sein, zu den Werkseinstellungen zurückzukehren, um alle Änderungen oder Setupeinstellungen zurückzusetzen und ein "sauberes" Gerät zu erhalten.

Zuerst schalten Sie wieder in den Setup-Modus:

- › Schalten Sie das Gerät aus.
- > Halten Sie die "mittlere" Taste ca. 7 Sek. gedrückt, bis die rote LED ständig leuchtet.
- $\rightarrow$  Anschließend halten Sie gleichzeitig alle 3 Tasten "Weiter" "mittlere Taste" - "Zurück" für 3 Sekunden gedrückt. Die blaue LED leuchtet für 1 Sekunde auf und anschließend leuchtet ständig die ROTE LED.
- › Doppelklicken Sie auf die "mittlere" Taste, um den Setup-Modus zu verlassen und das BT Next Conference zu verwenden.

# **Einstellen/Deaktivieren der VOX-Funktion (Gegensprechanlage und Telefon)**

Die Gegensprechfunktion kann manuell oder durch Sprache (VOX) aktiviert werden. Diese Funktion wird durch je nach Hemart verursachten Hintergrundgeräusche beeinflusst und deshalb auch durch die Geschwindigkeit.

Für optimale Resultate kann einer der folgenden vier Mikrofon-Empfindlichkeitspegel gewählt werden: hoch, mittel, niedrig und sehr niedrig. Die Werkseinstellung des BT Next Conference ist "niedrig". Sie können die VOX Funktion auch deaktivieren, um die Gegensprech- und Telefon-Antwortfunktion nur im manuellen Modus zu aktivieren.

# **Einstellen der Mikrofonempfindlichkeit (VOX)**

Um diese Prozedur auszuführen, müssen Sie zuerst den Setup-Modus aufrufen:

- › Schalten Sie das Gerät aus.
- > Halten Sie die "mittlere" Taste ca. 7 Sek. gedrückt, bis die rote LED ständig leuchtet.
- Ihr BT Next Conference befindet sich jetzt im "Setup-Modus".
- 1. Drücken Sie kurz die "Zurück"-Taste, und die rote LED wechselt in ein dauerhaftes blaues Licht.
- 2. Erhöhen oder verringern Sie jetzt die Empfindlichkeit mit den Tasten "Lautstärke +" oder "Lautstärke –". Jedes Mal, wenn Sie die Lautstärketasten drücken, blinkt die rote LED zur Bestätigung auf. Wenn Sie den oberen oder unteren Grenzwert erreicht haben, blinkt die rote LED nicht mehr.
- 3. Drücken Sie erneut kurz die "Zurück"-Taste. Die blaue LED blinkt mehrmals auf, um Ihnen die ausgewählte Empfindlichkeit anzuzeigen: Einmal Aufblinken = VOX deaktiviert Zweimal Aufblinken = niedrige Empfindlichkeit Dreimal Aufblinken= mittlere Empfindlichkeit Viermal Aufblinken= hohe Empfindlichkeit (Standard) Fünfmal Aufblinken = sehr hohe Empfindlichkeit
- 4. Nun leuchtet rote LED erneut ständig auf ("Setup-Modus") und die Änderungen werden bestätigt.
- 5. Bei Bedarf kann die Empfindlichkeit durch Wiederholen der Schritte ab Punkt 1 erneut angepasst werden. Ansonsten können Sie den Einstellmodus durch Doppelklicken der "mittleren" Taste verlassen. Sobald die rote LED erlischt, beginnt die blaue LED zu blinken. Jetzt ist Ihr BT Next Conference betriebsbereit.

# **Deaktivieren der VOX-Funktion (Gegensprechanlage und Telefon)**

Wiederholen Sie die Prozedur für die Empfindlichkeitseinstellung des Mikrofons (siehe oben) und wählen Sie die Option, bei der LED nur einmal aufblinkt (VOX deaktiviert).

*Achtung: Wenn Sie die VOX-Funktion ausgeschaltet haben, können eingehende Anrufe nur durch drücken der "Weiter"-Taste angenommen werden.*

# **Kabelverbindung stets im Hintergrund**

Mit dieser Funktion können Sie die Kabelverbindung stets eingeschaltet lassen, auch wenn das Telefon oder die Gegensprechanlage aktiviert sind. Diese Funktion kann nützlich sein, wenn Sie ein PMR446-Funkgerät angeschlossen haben. Werksmäßig ist diese Option eingeschaltet.

*Deaktivieren:*

Rufen Sie den "Setup"-Modus auf:

- › Schalten Sie das Gerät aus.
- > Halten Sie die "mittlere" Taste ca. 3 Sek. gedrückt, bis die rote LED ständig

leuchtet.

- > Halten Sie gleichzeitig die "Weiter"-Taste und die "mittlere" Taste für ca. 3 Sekunden gedrückt. Die blaue LED blinkt dreimal auf.
- > Doppelklicken Sie auf die "mittlere" Taste, um den "Setup"-Modus zu verlassen und das BT Next Conference zu verwenden.

#### *Aktivieren:*

- › Wiederholen Sie das oben beschriebene Verfahren. Jetzt blinkt die blaue LED einmal auf.
- > Doppelklicken Sie zum Verlassen des "Setup"-Modus auf die "mittlere"-Taste.

# **Setup und Firmware-Aktualisierung**

Die Firmware Ihres BT Next Conference kann mittels einer USB-Verbindung mit Ihrem PC konfiguriert und aktualisiert werden. Auf der Website von Midland www.midlandeurope.com finden Sie auf der BT Next Conference-Seite die PC-Software und die neuen Firmware-Aktualisierungen, falls verfügbar. *ACHTUNG DAS GERÄT NUR AN DEN PC ANSCHLIESSEN, WENN DIE SOFTWARE HERUNTERGELADEN UND INSTALLIERT WURDE*

# **Benutzung auf eigene Gefahr**

Das Benutzen von beidseitigen Audiosets in Helmen kann kann Ihre Fähigkeit, Geräusche und das Verkehrsgeschehen in Ihrer Umgebung wahrzunehmen, beeinträchtigen. Benutzen Sie daher das Bluetooth Set nur, wenn die Verkehrssituation es erlaubt.

Beim Motorradfahren kann das Hören von Musik oder das Führen von Telefonaten oder das Benutzen des Intercoms Sie von anderen Ereignissen und vom sicheren Fahren ablenken.

Das Benutzen des Bluetooth Sets beim Führen eines Fahrzeugs oder beim Fahrradfahren kann ein ernsthaftes Risiko für Sie oder Ihre Mitmenschen bedeuten und kann, von Land zu Land unterschiedlich, verboten sein.

Das Benutzen eines Headsets mit extremer Lautstärkeeinstellung kann bleibende Gehörschäden hervorrufen.

Sollten Sie Klingeln in Ihren Ohren oder andere Hörprobleme feststellen, so verringern Sie sofort die Lautstärke oder schalten Sie das Gerät aus. Bei ständigem Gebrauch mit hohen Lautstärken kann sich Ihr Gehör and den erhöhten Lautstärkepegel so gewöhnen, dass die Folge eine permanente Hörschädigung sein kann. Bitte benutzen Sie dieses Gerät nur mit einer sicheren Lautstärke.

# **Gewährleistung**

Gewährleistungsfrist beträgt 24 Monate ab Kauf-/Lieferdatum (bei Teilen mit beschränkter Lebensdauer wie, Akkus, Ladegeräte, Headsets und Antennen 6 Monate). Für allen Informationen über die Garantie der Artikel, besuchen Sie bitte unsere www.midlandeurope.com